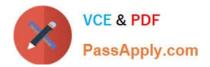

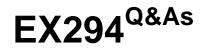

Red Hat Certified Engineer (RHCE) exam for Red Hat Enterprise Linux 8 Exam

# Pass RedHat EX294 Exam with 100% Guarantee

Free Download Real Questions & Answers **PDF** and **VCE** file from:

https://www.passapply.com/ex294.html

## 100% Passing Guarantee 100% Money Back Assurance

Following Questions and Answers are all new published by RedHat Official Exam Center

Instant Download After Purchase

- 100% Money Back Guarantee
- 😳 365 Days Free Update
- 800,000+ Satisfied Customers

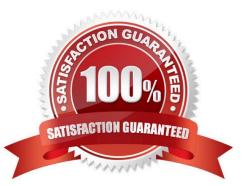

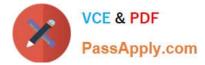

#### **QUESTION 1**

Rekey an existing Ansible vault as follows:

Download Ansible vault from http:// classroom.example.com /secret.yml to /home/

admin/ansible/

The current vault password is curabete

\*

The new vault password is newvare

\*

The vault remains in an encrypted state with the new password

A.

Answer: See the for complete Solution below.

Correct Answer: A

Solution as: # pwd /home/admin/ansible/ # wget http://classroom.example.com/secret.yml # chmod 0600 newpassword.txt # ansible-vault rekey vault.yml --new-vault-password-file=newpassword.txt

#### **QUESTION 2**

SIMULATION

Configure the samba server, share /common, which can be browsed. The user harry can only read it. If it is needed, the password for harry is harryuser.

Α.

Correct Answer: Please see explanation

#### **QUESTION 3**

Give Full Permission to owner user and owner group member but no permission to others on /data.

A. Answer: See the for complete Solution below.

Correct Answer: A

We can change the permission of file/directory either character symbol method or numeric method. Permission: r-Read

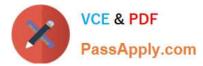

w-Write x-Execute Permission Category u- Owner User g- Owner Group o- Others Operators + -> Add the Permissions - ->Remove the Permissions = ->Assign the Permissions Numeric Method: 4 -> Read 2 -> Write 1 -> Execute Total: 7, total for owner user, owner group member and for others: 777

1.

chmod u+rwx /data

2.

chmod g+rwx /data

3.

chmod o-rwx /data or chmod 770 /data

4.

Verify the /data: Is -Id /data 5 .You will get drwxrwx--

#### **QUESTION 4**

SIMULATION

Give Full Permission to owner user and owner group member but no permission to others on /data.

A.

Correct Answer: Please see explanation

### **QUESTION 5**

Create a jinja template in /home/sandy/ansible/ and name it hosts.j2. Edit this file so it looks like the one below. The order of the nodes doesn\\'t matter. Then create a playbook in /home/sandy/ansible called hosts.yml and install the template on dev node at /root/myhosts

|          |                   | nain localhost4 localhost4.localdomain4<br>n localhost6 localhost6.localdomain6 |  |
|----------|-------------------|---------------------------------------------------------------------------------|--|
| 10.0.2.1 | node1.example.com | node1                                                                           |  |
| 10.0.2.2 | node2.example.com | node2                                                                           |  |
| 10.0.2.3 | node3.example.com | node3                                                                           |  |
| 10.0.2.4 | node4.example.com | node4                                                                           |  |
| 10.0.2.5 | node5.example.com | node5                                                                           |  |

A. Answer: See the for complete Solution below.

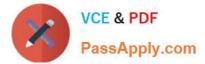

Correct Answer: A

Solution as:

in /home/sandy/ansible/hosts.j2

```
{%for host in groups['all']%}
{{hostvars[host]['ansible_default_ipv4']['address']}} {{hostvars[host]['ansible_fqdn']}}
{{hostvars[host]['ansible_hostname']}}
{%endfor%}
```

in /home/sandy/ansible/hosts.yml

name: use template
 hosts: all
 template:

 src: hosts.j2
 dest: /root/myhosts
 when: "dev" in group\_names

Topic 2, LAB SETUP ?2 control.realmX.example.com \_ workstation.lab.example.com node1.realmX.example.com \_ servera.lab.example.com node2.realmX.example.com \_ serverb.lab.example.com node3.realmX.example.com \_ serverc.lab.example.com node4.realmX.example.com \_ serverd.lab.example.com node5.realmX.example.com

-username:root, password:redhat

-username:admin, password:redhat

note1. don\\'t change `root\\' or `admin\\' password.

note2. no need to create ssh-keygen for access, its pre-defined note3. SELinux is in enforcing mode and firewalld is disabled/stop on whole managed hosts.

EX294 PDF Dumps

EX294 Study Guide

EX294 Braindumps